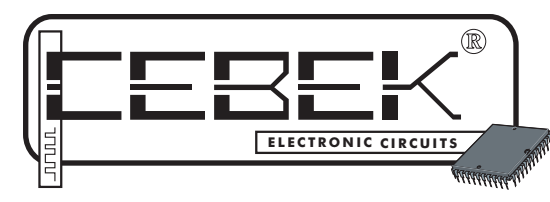

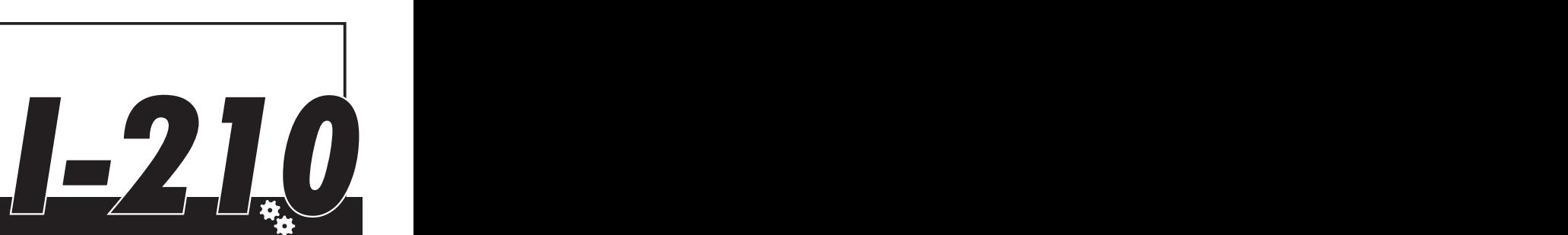

### **SECUENCIAL PROGRAMABLE de 2 SALIDAS.**

El I-210 es un autómata programable de 2 salidas. Cada salida podrá contener un programa de hasta 120 pasos. Los pasos pueden ser configurados con tres estados: "salida conectada", "salida desconectada" y "salida según nivel de entrada". El tiempo de paso será seleccionable entre 0.5 seg. y 100 minutos.

Mediante el teclado que incorpora y una sencilla interfaz visualizable a través del lcd del circuito, el módulo permitirá la agrupación y configuración de pasos estableciendo en forma de gráfica, la pauta de funcionamiento deseada para cada salida.

Mantiene en memoria los programas realizados, incluso después de desconectar la alimentación.

Incorpora visualización de estado de relés, leds indicadores de conexión y bornes para el conexionado.

#### CARACTERISTICAS TECNICAS.

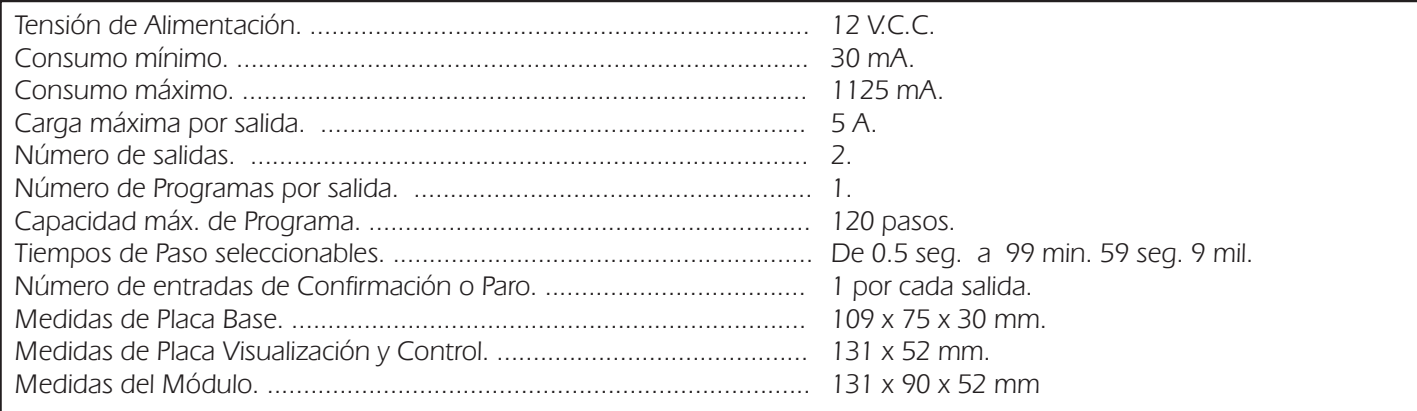

#### ALIMENTACION.

**ALIMENTACION DEL MODULO.** El I-210 debe ser alimentado con una tensión de 12 V. C.C. adecuadamente estabilizada, por ello le sugerimos no utilice simples alimentadores ni rectificadores, que afectarán negativamente al funcionamiento del circuito, sino una fuente de alimentación. Le recomendamos la FE-2, que se adapta perfectamente a las necesidades del módulo.

Instale un fusible y un interruptor. Ambos son imprescindibles para la adecuada protección del módulo y para su propia seguridad, tal y como refleja la norma CE.

No emplee la misma fuente de alimentación del I-210 para alimentar otros dispositivos generadores de parásitos industriales, tales como relés, motores,

bobinas, etc.

Consultada la disposición de la salidas de la fuente, una el positivo y negativo de la alimentación a la entrada correspondiente del borne indicado en el dibujo. Finalmente cerciórese que ha realizado correctamente el montaje.

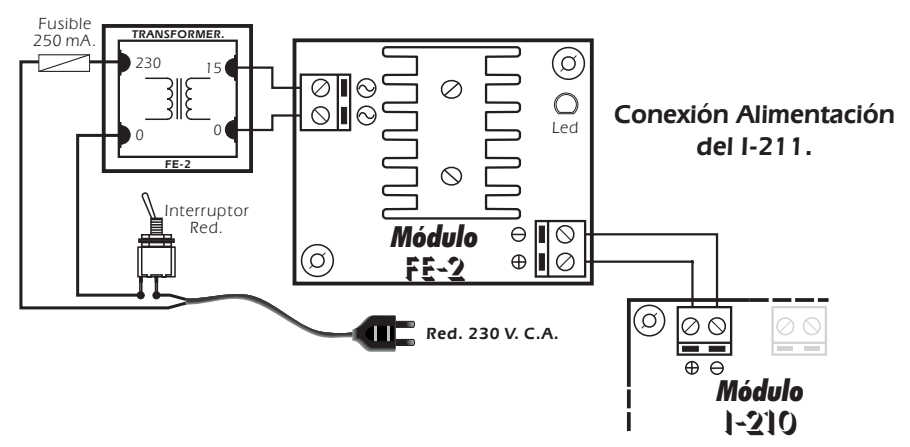

#### PROGRAMACION.

El I-210 es un autómata programable, un módulo sobre el cual podrá programar una completa pauta de funcionamiento por cada salida. El circuito además, gracias a su capacidad de programación paso a paso, le permitirá configurar una flexible gráfica de funcionamiento.

Habitualmente se presentan necesidades de trabajo sobre distintos aparatos, sobre los cuales se requiere un

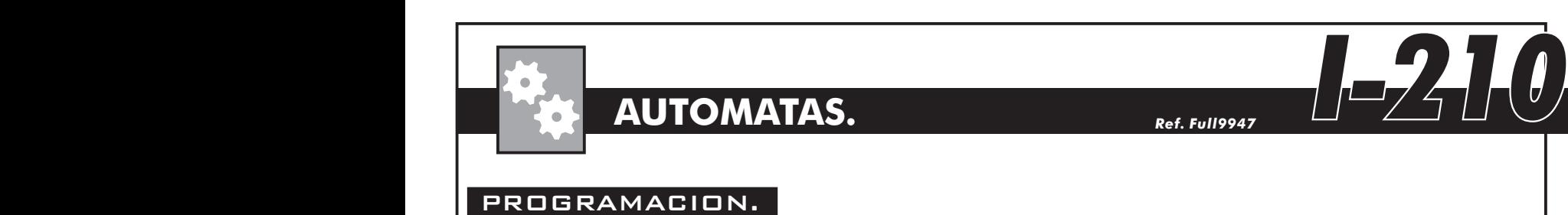

#### PROGRAMACION.

funcionamiento asíncrono y complejo. Pautas de trabajo difícilmente aplicables con simples temporizadores. Estos aparatos, normalmente requieren ciclos tan caprichosos como por ejemplo, 4 seg. de conexión, inmediatamente después 8 seg. de desconexión, tras los cuales, 7 seg. de conexión, después nuevamente 12 seg. de desconexión, etc. Estas

"Pautas de Funcionamiento", pueden ser fácilmente programables mediante el I-210. El módulo, no obstante, en lugar de poseer una medida estandard mediante la cual poder realizar la gráfica, por ejemplo, seg., como ilustrábamos anteriormente, el circuito emplea "pasos", siendo esta su medida más pequeña. Posteriormente describiremos el modo de asignar una medida de tiempo real a la división por pasos.

La gráfica se realizará agrupando pasos. Volviendo al ejemplo anterior, debería programarse al circuito agrupando primero del paso 0 al 4, los cuales serán configurados en "conexión"; del paso 4 al 12 en "desconexión"; del 12 al 22 en "conexión", y finalmente del 22

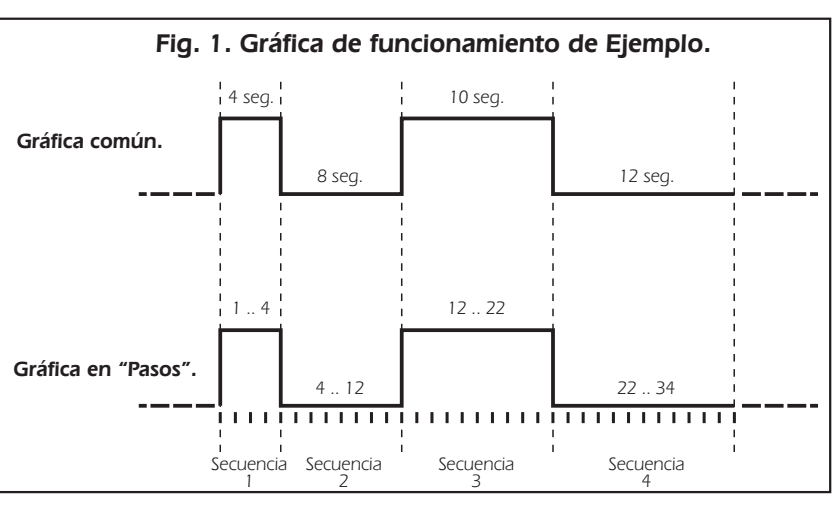

al 34 en desconexión. Por último se asignará como medida de tiempo por paso, 1 seg. Observe la fig. 1.

**PROGRAMACION**. La programación del I-210 es similar a la empleada en los vídeos domésticos. Mediante las teclas y el display que incorpora la placa de control del módulo se realizarán todas las funciones. Observe la Fig. 2. Accione la alimentación del módulo. En la pantalla aparecerá brevemente la descripción del módulo , y tras ella se visualizaran los datos mostrados en la fig. 2.

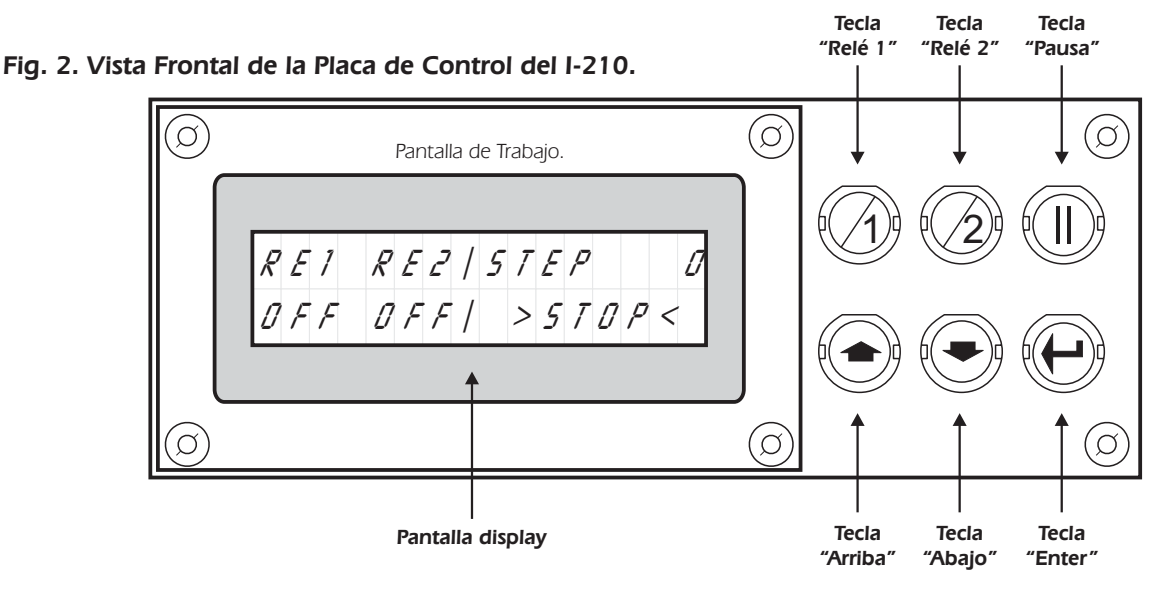

Cada salida, compuesta por un relé, dispone de un programa independiente con una capacidad máxima de 120 pasos. Para acceder al programa de cada salida, desde la Pantalla de Trabajo, presione la tecla "Enter" y sin dejar de presionarla,

pulse seguidamente la tecla del relé, (salida), al cual desee acceder. Observe la fig. 3. Si realiza correctamente la operación, accederá a la pantalla de programación del relé correspondiente.

En el display aparecerá el indicador de programa del relé, así como el indicador de secuencia, el indicador de pasos, el indicador de estado de la salida y la gráfica de funcionamiento. Observe la fig. 4.

**Fig. 3. Ejemplo de acceso al Programa del Relé 1.**

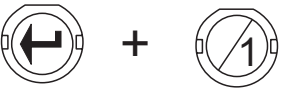

Para facilitar la comprensión de la programación del I-210,ilustraremos la descripción de esta, programando la gráfica de funcionamiento de la fig. 1. Por favor, realice las operaciones indicadas a continuación.

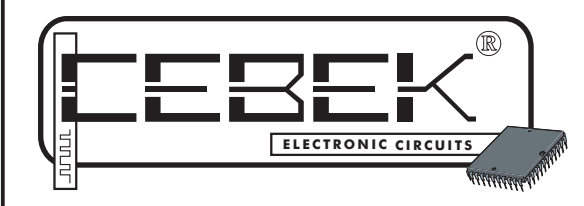

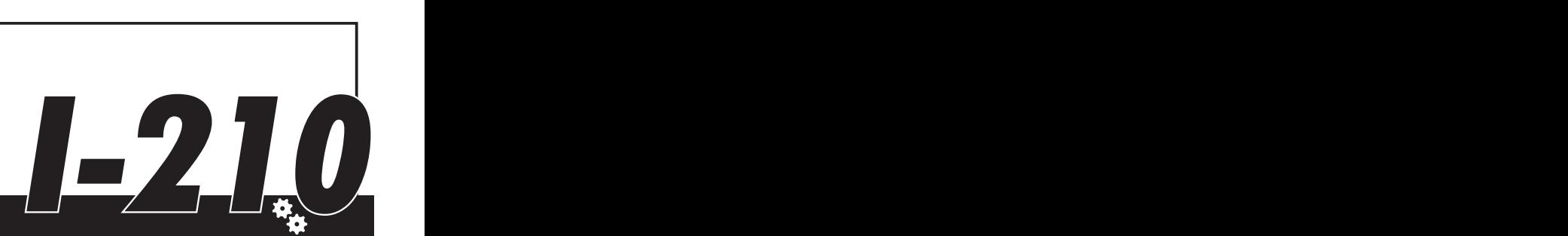

## **SECUENCIAL PROGRAMABLE de 2 SALIDAS.**

#### PROGRAMACION.

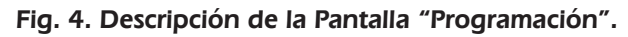

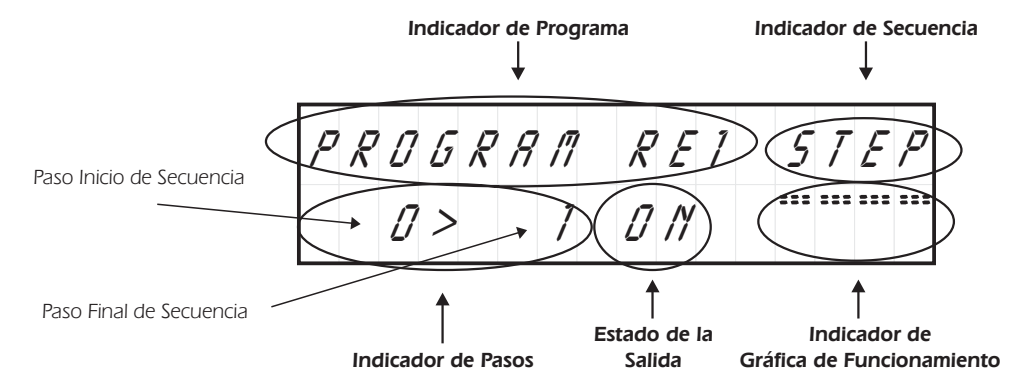

Presione la tecla "Enter y Relé 1" para entrar en el programa de este relé. Al acceder a la pantalla de programación el cursor se situará en el indicador de pasos. El indicador de pasos siempre mostrará a la izquierda del símbolo ">" el paso inicial tras el cual comenzará la orden sobre la salida, y a la derecha, el paso final donde esta finalizará, componiendo una "Secuencia".

Por cada pulsación sobre las teclas "Arriba" y "Abajo" podrá aumentar o disminuir el paso final de la secuencia. Si mantiene apretadas dichas teclas el aumento o disminución se realizará a mayor velocidad.

Presione ahora la tecla "Arriba" hasta que el paso de final de secuencia se sitúe en 4.

A continuación, deberá indicar al módulo como desea que actúe la salida durante esa secuencia. El módulo admite tres posibles estados de la salida: ON, OFF, y EX, englobados en el indicador de "Estado de la Salida". Si selecciona ON,

durante la secuencia, la salida se conectará; si selecciona OFF, la salida en cambio, permanecerá desconectada. Si selecciona EX, la salida actuará según el estado de la entrada de "Confirmación o Paro" correspondiente. Este modo de salida se explica detalladamente en el apartado "Entradas de Confirmación o Paro".

Para situar el cursor en el "Estado de la Salida", presione la tecla "Pausa". Cada pulsación sobre esta tecla rotará cíclicamente la situación del cursor entre los indicadores de Secuencia, Paso y Estado de la salida.

Sitúese sobre el indicador de Estado de la Salida. Mediante las teclas Arriba y Abajo podrá seleccionar uno de los tres estado de la salida. Seleccione el estado ON.

Tras componer la secuencia, y asignarle un estado de la salida, deberá indicar al módulo si esta es la última, siendo el final del programa, o si desea enlazar con una próxima. Para realizar esta operación deberá situarse en el Indicador de Secuencia. Presione la tecla Pausa hasta situarse sobre éste.

Por defecto, el circuito siempre mostrará la palabra "STEP". Si presiona las teclas Arriba o Abajo rotará entre las cuatro posibles funciones del Indicador de Secuencia: Step, End, End\*, y Del.

La opción "Del", queda descrita en el apartado Borrado de Programas.

La opción End, finaliza y graba en memoria el programa.

La opción End\*, realiza la misma función que End, pero convirtiendo al programa en cíclico. Con ello, en el funcionamiento normal del circuito, cuando éste llegue al último paso grabado, el módulo reiniciará el programa continuadamente, o por defecto hasta que desconecte el programa.

La opción Step, grabará la secuencia realizada, y enlazará con la siguiente, permitiendo la configuración de una nueva y la continuidad del programa.

Pulse la tecla Arriba o Abajo hasta que el Indicador de Secuencia muestre la opción Step. A continuación presione la tecla Enter. Seguidamente, el Indicador de Pasos cambiará, mostrando el último paso de la secuencia anterior a la izquierda del símbolo ">", y el primero de la nueva, a la derecha.

Si al cambiar de secuencia, se produce un cambio de la salida, la Gráfica de Funcionamiento lo reflejará.

Presione la tecla Arriba hasta que el paso final quede en 12. Seguidamente presione la tecla Pausa para situarse en el Indicador de salida. Como por defecto, en las nuevas secuencias el módulo siempre indica Off, y en este caso coincide con el estado que deseamos asignar a la salida, no realizaremos ningún cambio sobre él, vuelva a presionar la tecla Pausa. El cursor cambiará al Indicador de Secuencia. Seleccionaremos la opción Step, y presionaremos la tecla Enter para grabar la secuencia realizada e iniciar una nueva.

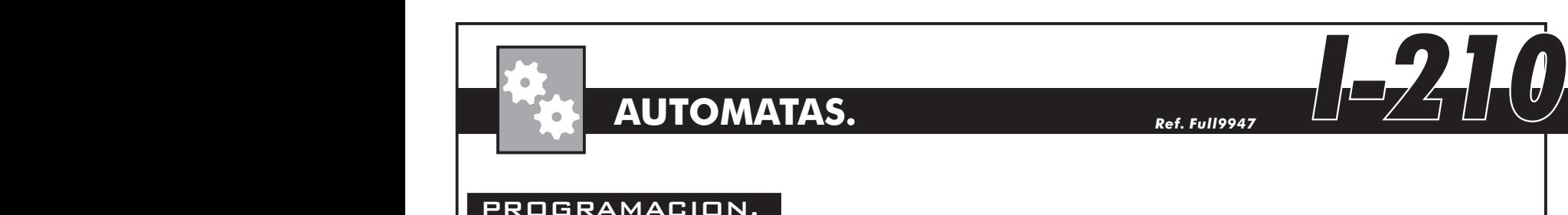

## **AUTOMATAS.**

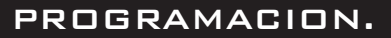

El display mostrará los pasos "12 > 13". Cambie el paso final hasta 22, (emplee la tecla Arriba). A continuación, sitúese en el "Estado de la salida", (tecla Pausa), y cambie el estado a On, (Tecla Arriba). Después, coloque el cursor en el "Indicador de Secuencia", (tecla Pausa), y pulse Enter. La secuencia quedará grabada y el módulo mostrará la siguiente.

Ahora solo quedará programar la última secuencia. Cambie el Paso final hasta que muestre 34, asigne Off al Estado de Salida, y sitúese en el indicador de Secuencia. Esta vez, debido a que deseamos finalizar y no continuar el programa, en lugar de seleccionar la opción Step, escogeremos la opción End. Tras pulsar Enter, el programa quedará finalizado, grabado en memoria, y el módulo volverá a la pantalla de trabajo.

No borre este programa, más adelante lo utilizaremos para explicar otras funciones del circuito.

Antes de iniciar una nueva programación, le aconsejamos dibuje siempre sobre un papel, la gráfica de funcionamiento que desea introducir en el módulo, ello le evitará un gran número de modificaciones y rectificaciones que repercutirán en un ahorro considerable de tiempo.

**Cuando se acceda al programa de un relé sobre el cual aún no se hubiese grabado nada, (sin que exista una señal de "End" o "End\*"), no podrá abandonar dicha pantalla, hasta que en el Indicador de Secuencia sitúe un "End", "End\*" o un "Del".**

**Nota.** El I-210 permite ajustar el contraste de la pantalla. Para ello, regule el potenciómetro inserto en la placa base del circuito.

#### ASIGNACION DE TIEMPO POR PASO.

Como indicábamos en el apartado Programación, el módulo configura el programa en "pasos", sin emplear una medida de tiempo concreta.

Mediante la Función "Time By Step", el módulo asignará un tiempo determinado ajustable desde un mínimo de 0.5 seg. hasta un máximo de 99 minutos, 59 seg., 9 décimas de seg.; que configurará la equivalencia en tiempo de un "paso". De este modo, si situásemos la equivalencia del paso en 1 seg., el programa realizado anteriormente, supondría un

tiempo total de 34 seg. Si situásemos, en cambio, el "Time by Step", (la equivalencia del paso) en 1 minuto, el programa anterior duraría un total de 34 minutos.

Para entrar en la función "Time by Step", desde la Pantalla de Trabajo, pulse la tecla Enter, y sin dejar de presionarla, pulse la tecla Pausa. Si realizó correctamente la operación, la pantalla se mostrará tal y como se aprecia en la fig. 5.

#### **Fig. 5. Pantalla "Time by Step".**

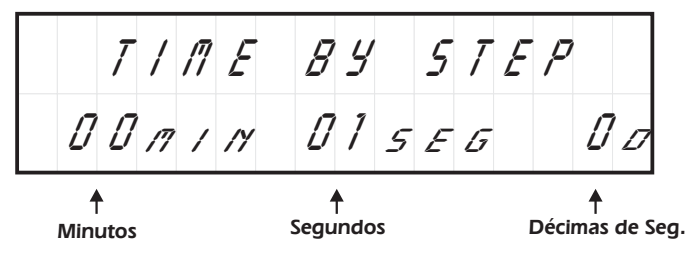

Por defecto, al acceder a la pantalla, el cursor se situará en la décimas de seg. Para desplazarse de las décimas, a los segundos, o a los minutos cíclicamente, presione la tecla Pausa. Para cambiar el valor de alguno de ellos, utilice las teclas Arriba o Abajo.

Una vez halla realizado los cambios, pulse la tecla Enter y el módulo grabará la nueva referencia de tiempo, volviendo a la pantalla de trabajo.

Recuerde que el tiempo de trabajo mínimo es de 5 décimas. Si selecciona un tiempo inferior, aunque la pantalla lo visualice, el módulo lo grabará automáticamente con su mínimo permitido, 0.5 seg.

Así mismo, **el tiempo por paso configurado quedará asignado como equivalencia por paso a todos los programas** . **del módulo**

#### BORRADO DE UN PROGRAMA.

El I-210 admite el borrado completo de un programa. Para ello primero deberá acceder al programa que desea borrar, (teclas Enter + nº de relé). Después, en cualquier punto del programa, sitúese en el Indicador de Secuencia y seleccione la opción "Del". A continuación, presione la tecla Enter. Inmediatamente después, el módulo borrará completamente dicho programa, volviendo a la pantalla de trabajo.

Si desea borrar solamente una parte del programa deberá realizar una modificación del mismo. Consulte el apartado Modificación y Visualización de Programas.

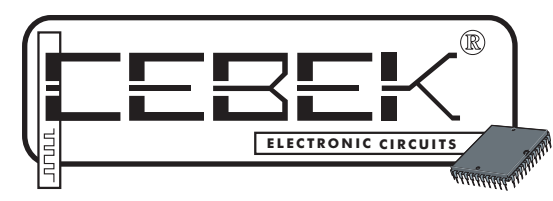

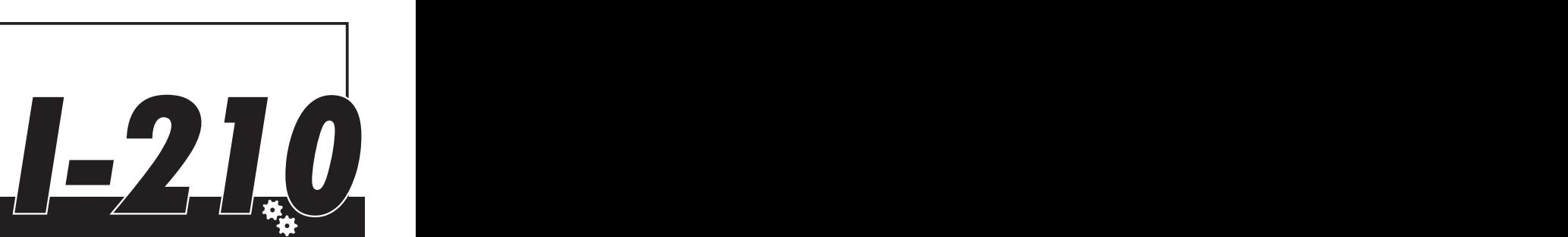

## **SECUENCIAL PROGRAMABLE de 2 SALIDAS.**

#### VISUALIZACION Y MODIFICACION DE PROGRAMAS.

**CONSULTA DE PROGRAMA.** Para consultar un programa primero deberá acceder a él. Utilizando el programa recientemente creado, desde la Pantalla de Trabajo, pulse las teclas Enter + Relé 1, accederá al citado programa. A continuación, presione sucesivamente, o mantenga pulsada la tecla "Relé 1", podrá observar como la pantalla visualiza paso tras paso el contenido y transcurso del programa hasta llegar a su final. Presione la tecla "Relé 2" para volver hacia atrás.

No emplee las teclas arriba o abajo para desplazarse por el programa, la función de éstas es la de aumentar o disminuir el paso final de cada secuencia, modificando el programa, no la de visualizalo, que deberá realizarse siempre con las teclas Relé 1 y Relé 2.

**MODIFICACION DEL PROGRAMA**. Cuando se desplace mediante las teclas Relé 1 y Relé 2, podrá situarse en el punto del programa que desee. En ese punto, y mediante las teclas Arriba o Abajo podrá modificar el programa, siguiendo el modo de programación habitual.

Supongamos que en la última secuencia del programa, (secuencia en Off del paso 22 al 34), desea intercalar una en "On" del paso 26 al paso 30. Para realizar esta operación, sitúese mediante las teclas Relé 1 o Relé 2 en el paso indicado en la pantalla como "26 > 27", seguidamente, colocándose si no estuviese, en el Indicador de Pasos, presione la tecla arriba hasta que el paso final quede en 30. A continuación, pulse la tecla Pausa para situarse en el Estado de la Salida y cambie al estado ON, (teclas Arriba o Abajo). Tras esta operación, utilizando nuevamente la tecla Pausa sitúese en el indicador de Secuencia, compruebe que indica la opción STEP y seguidamente pulse Enter. La modificación quedará realizada, pudiendo comprobar los cambios empleando las teclas Relé 1 y Relé 2.

Para salir a la pantalla de trabajo, mantenga presionada durante 2 seg. la tecla Pausa. Si el programa no contiene una señal de "End" o "End\*", deberá crear una para poder salir.

Si en la modificación de un programa genera una secuencia que superponga y exceda por longitud a la que recogía el final de programa, (señal de "End" o "End\*"), deberá indicar un nuevo final de programa.

#### ENTRADAS DE CONFIRMACION O PARO.

El módulo I-210 incorpora una entrada "Externa" por cada relé. Cada una de estas entradas actuarán sobre el programa del relé correspondiente.

En aquellas secuencias del programa donde el estado de la salida fue configurado en "Ex", el módulo al llegar a éstas y mientras perduren, chequeará continuadamente la entrada correspondiente. Si la entrada se encuentra en contacto con el Común, el relé se conectará, si por el contrario, la entrada estuviese abierta, el relé se desconectará. Observe el apartado Conexionado General.

#### FUNCIONAMIENTO EN TRABAJO.

La Pantalla de Trabajo (Fig. 1, Pág. 2), es la principal del módulo, en esta pantalla se mostrará el estado actual en todo momento, de la situación de cada salida, visualizando debajo de la indicación de cada relé, (Re1 o Re2), el modo exacto de la salida, On, Off, o Ex.

#### **Cualquiera de las dos teclas Relé 1 o Relé 2, al ser pulsadas activarán todos los programas pregrabados, iniciando el funcionamiento del módulo.**

La tecla Pausa, como su nombre indica, realizará una pausa que congelará el programa en el paso en el que fue pulsada, restableciendo el sistema al volver a ser presionada.

La tecla Enter, pulsada sin combinación con otra tecla, realizará un paro del programa, "Stop", dejando al circuito en espera de una nueva iniciación.

La Pantalla de Trabajo indicará en todo momento si el programa se está ejecutando, si se encuentra en pausa o si éste esta parado, visualizando correspondientemente, los siguientes mensajes: ">RUN<", ">Pause<", y ">Stop<".

Así mismo la pantalla mostrará continuadamente el paso en el que se encuentre el programa, mostrando el mensaje "STEP nº", donde "nº" supondrá el paso actual del contador.

Tenga en cuenta que no todos los programas tendrán la misma longitud o duración. Por ello, aunque el módulo los ejecutará al mismo tiempo, los de menor duración, quedarán apagados, en espera de que finalice el mayor. Este punto deberá ser tenido especialmente en cuenta, si alguno de los programas fuese cíclico, ya que entonces, tras la finalización del de mayor duración, y habiendo concluido su función los restantes, solo se reiniciará el cíclico, continuando su trabajo indefinidamente hasta que se realice un "Stop".

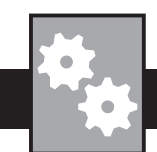

## **AUTOMATAS.**

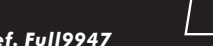

# CONEXIONADO GENERAL. AUTOMATAS.<br>
EDNEXIONADO GENERAL.

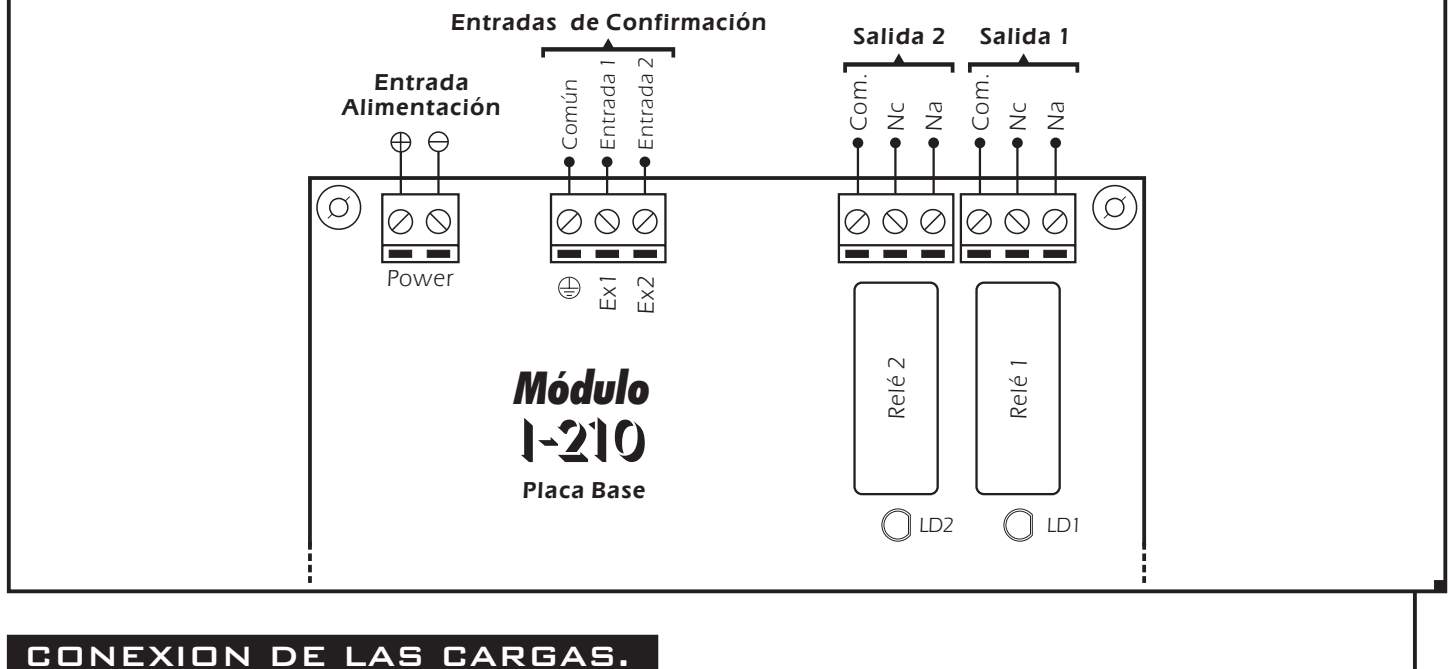

#### **CONEXION DE LAS SALIDAS. CARGA.** Las salidas del I-210 se realizan mediante relés, dispositivos que admiten cualquier tipo de carga que no supere los 5 A. El relé dispone de tres terminales de salida. El Normalmente abierto en reposo (NA), el Normalmente cerrado en reposo (NC), y el Común. El funcionamiento de este mecanismo es idéntico a un interruptor cuyos dos terminales serán el NA y el Común. Para realizar la función inversa deberán utilizarse los terminales NC y Común. En la figura se muestra el conexionado típico para una aparato con funcionamiento a 12 V. C.C. y otro con funcionamiento a 230 V. C.A. Observe el apartado Conexión de las Cargas.

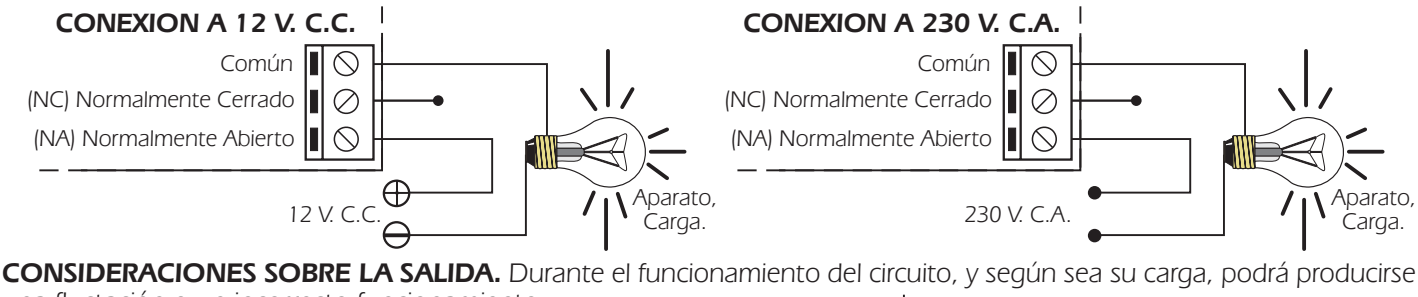

una fluctación o un incorrecto funcionamiento de la salida. Si esto ocurre, instale un circuito antichispas entre los dos contactos del relé utilizados en la conexión, tal y como se

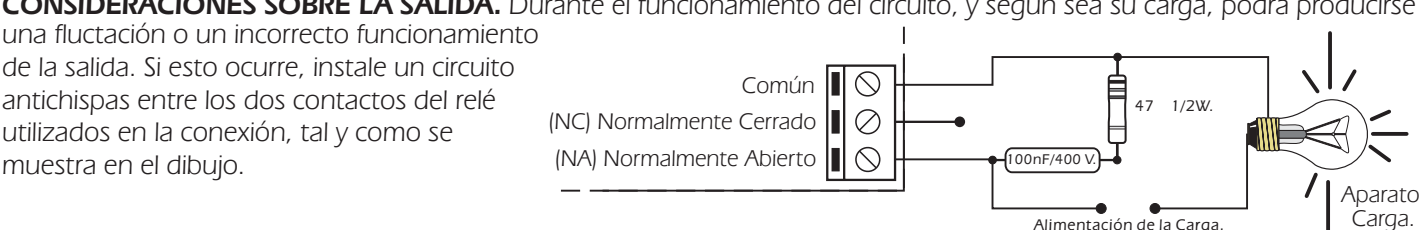

#### CONSULTAS TECNICAS.

Para cualquier duda o consulta técnica dirijase a nuestro Dpto. Técnico.

- Por Fax. 93.432.29.95 | Por E-Mail, **sat@cebek.com** | Correos. c/Quetzal, 17-21. (08014) BARCELONA.

**- Conserve la factura de compra de este módulo**. En una posible reparación deberá adjuntar una copia de ésta. **El no presentarla junto al módulo anulará automáticamente la garantía** del producto.

> Todos los circuitos CEBEK gozan de **3 AÑOS de GARANTIA TOTAL** en mano de obra, piezas y componentes a partir de la fecha de compra.

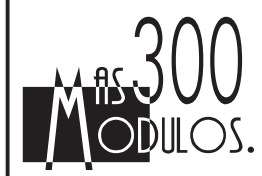

CEBEK también fabrica más de 300 módulos distintos que pueden interesarle. SOLICITE GRATUITAMENTE NUESTRO CATALOGO. O visite nuestra Web. **Http://www.cebek.com**

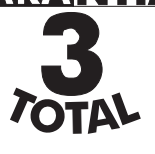

*6*